# **Missing Grade Report**

- **1. Log in to RenWeb 1**
- **2. Select Report Manager**

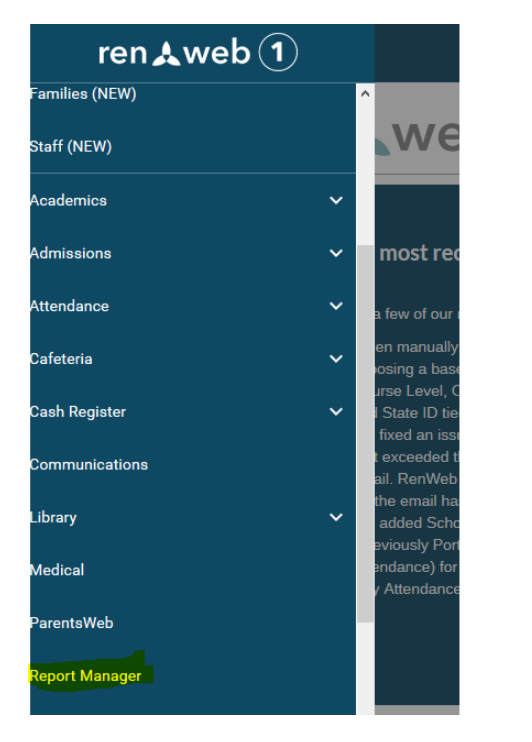

**3. Select Gradebook and Incomplete/Missing Assignments-Student or Incomplete and Missing Assignments- Class**

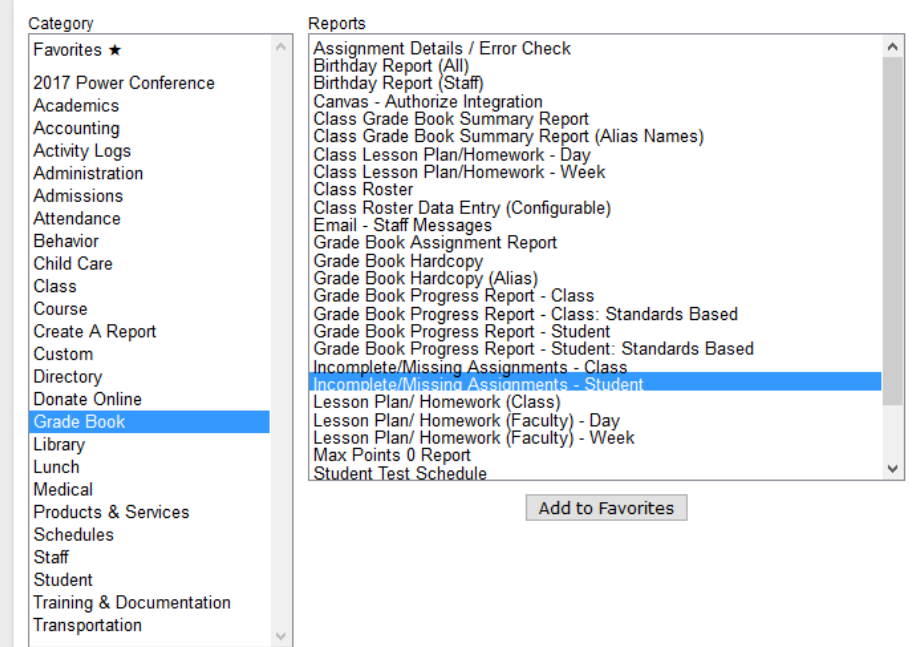

## **4. Select Term and Arrow over students**

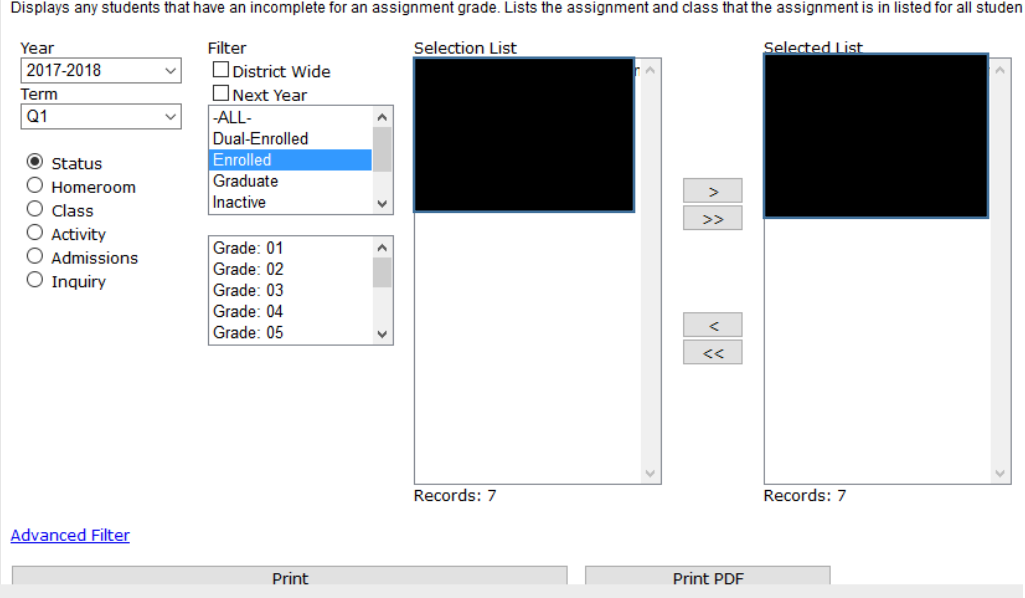

#### **5. Print**

#### **6. Select Include Zeros. The report will not print if that is unselected.**

- ⊡ Page Break
- ⊡ Include Absent Assignments
- ⊡ Include Dropped Assignments
- ⊡ Include Excused Assignments
- ⊡ Include Incomplete Assignments
- ⊡ Include Missing Assignments
- ⊡ Include Pending Assignments
- Bunclude Zeros
- **7. Print. Report should pull up.**

## **Questions**

## **Contact Fawn Fahrer**

## **503.850.3551**

**[Fawn.fahrer@oc.npuc.org](mailto:Fawn.fahrer@oc.npuc.org)**